# **Yammer**

# Yammer

#### **Available as of Camel 2.12**

The Yammer component allows you to interact with the [Yammer](https://www.yammer.com) enterprise social network. Consuming messages, users, and user relationships is supported as well as creating new messages.

Yammer uses OAuth 2 for all client application authentication. In order to use camel-yammer with your account, you'll need to create a new application within Yammer and grant the application access to your account. Finally, generate your access token. More details are at [https://developer.yammer.com](https://developer.yammer.com/v1.0/docs/authentication) [/v1.0/docs/authentication](https://developer.yammer.com/v1.0/docs/authentication)

Maven users will need to add the following dependency to their pom.xml for this component:

```
<dependency>
    <groupId>org.apache.camel</groupId>
     <artifactId>camel-yammer</artifactId>
     <version>${camel-version}</version>
</dependency>
```
## **URI format**

```
yammer:[function]?[options]
```
## **YammerComponent**

The yammer component can be configured with the Yammer account settings which are mandatory to configure before using. You can also configure these options directly in the endpoint.

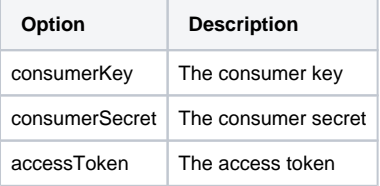

## **Consuming messages**

The camel-yammer component provides several endpoints for consuming messages:

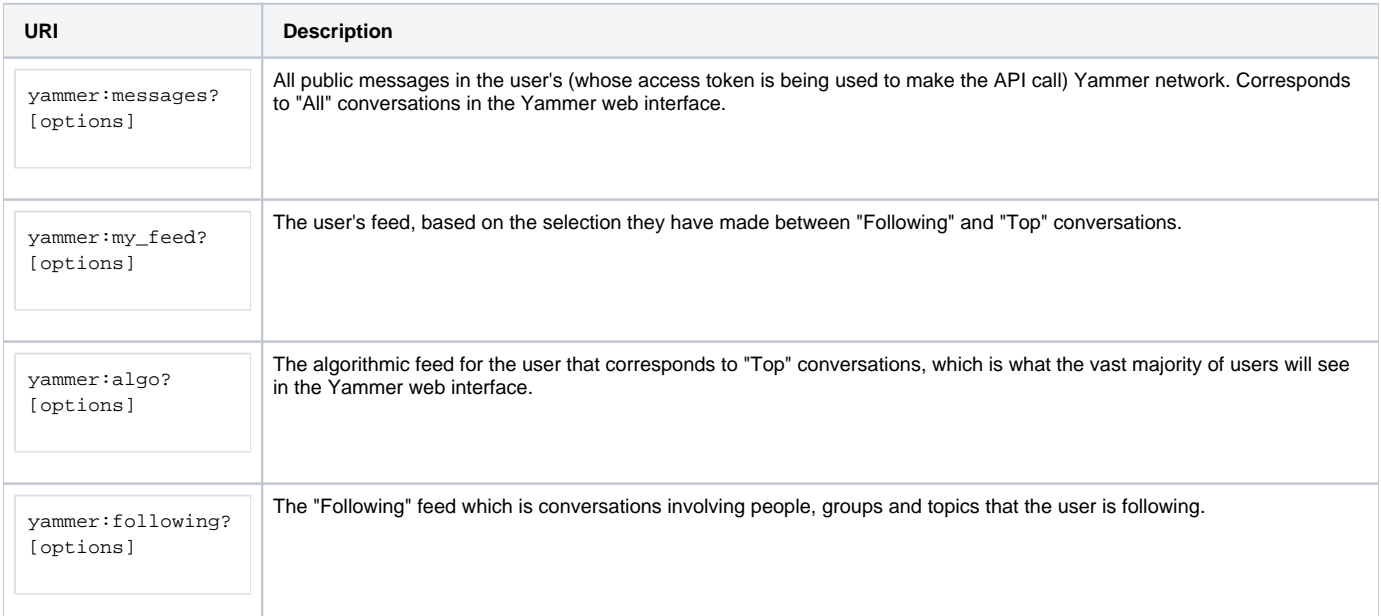

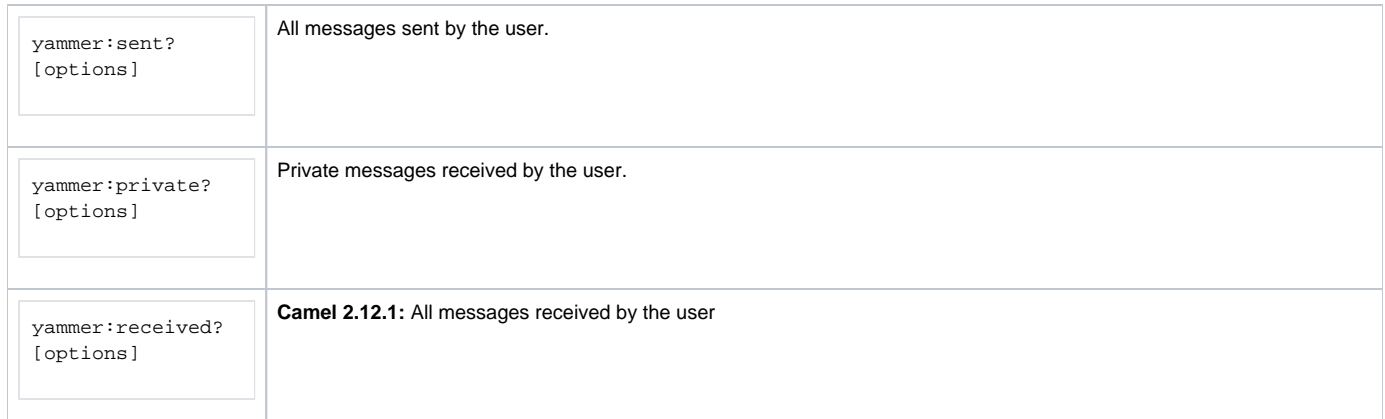

#### **URI Options for consuming messages**

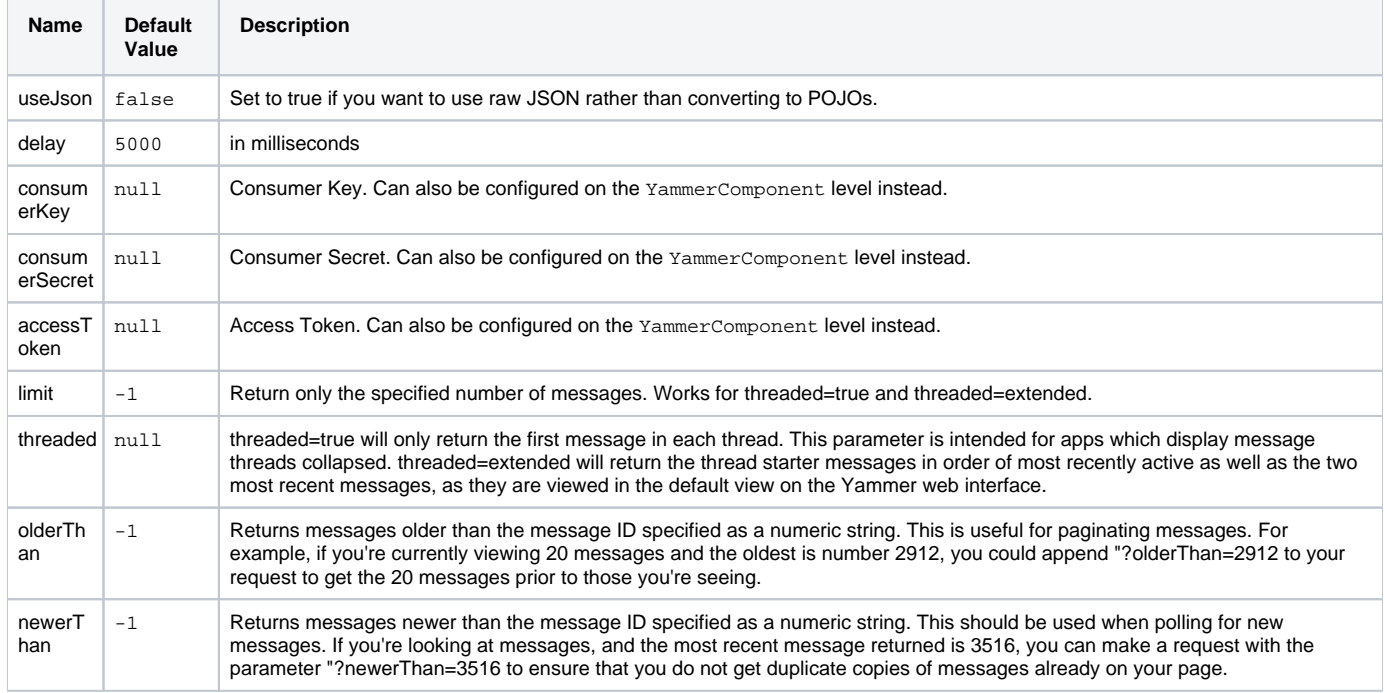

## **Message format**

All messages by default are converted to a POJO model provided in the org.apache.camel.component.yammer.model package. The original message coming from yammer is in JSON. For all message consuming & producing endpoints, a Messages object is returned. Take for example a route like:

from("yammer:messages?consumerKey=aConsumerKey&consumerSecret=aConsumerSecretKey&accessToken=aAccessToken").to ("mock:result");

#### and lets say the yammer server returns:

```
{
         "messages":[
\{ "replied_to_id":null,
                         "network_id":7654,
                         "url":"https://www.yammer.com/api/v1/messages/305298242",
                         "thread_id":305298242,
                         "id":305298242,
                         "message_type":"update",
                         "chat_client_sequence":null,
                         "body":{
                                 "parsed":"Testing yammer API...",
                                 "plain":"Testing yammer API...",
```

```
 "rich":"Testing yammer API..."
, where \{ \} , we have the set of \{ \} ,
                           "client_url":"https://www.yammer.com/",
                           "content_excerpt":"Testing yammer API...",
                           "created_at":"2013/06/25 18:14:45 +0000",
                           "client_type":"Web",
                           "privacy":"public",
                           "sender_type":"user",
                           "liked_by":{
                                   "count":1,
                                   "names":[
 {
                                                    "permalink":"janstey",
                                                    "full_name":"Jonathan Anstey",
                                                    "user_id":1499642294
 }
design to the control of the control of the control of the control of the control of the control of the control of
, where \{ \} , we have the set of \{ \} ,
                           "sender_id":1499642294,
                           "language":null,
                           "system_message":false,
                           "attachments":[
 ],
                           "direct_message":false,
                           "web_url":"https://www.yammer.com/redhat.com/messages/305298242"
                  },
\{ "replied_to_id":null,
                           "network_id":7654,
                           "url":"https://www.yammer.com/api/v1/messages/294326302",
                           "thread_id":294326302,
                           "id":294326302,
                           "message_type":"system",
                           "chat_client_sequence":null,
                           "body":{
                                   "parsed":"(Principal Software Engineer) has [[tag:14658]] the redhat.com 
network. Take a moment to welcome Jonathan.",
                                   "plain":"(Principal Software Engineer) has #joined the redhat.com network. Take 
a moment to welcome Jonathan.",
                                   "rich":"(Principal Software Engineer) has #joined the redhat.com network. Take 
a moment to welcome Jonathan."
, where \{ \} , we have the set of \{ \} ,
                           "client_url":"https://www.yammer.com/",
                           "content_excerpt":"(Principal Software Engineer) has #joined the redhat.com network. 
Take a moment to welcome Jonathan.",
                           "created_at":"2013/05/10 19:08:29 +0000",
                          "client_type":"Web",
                          "sender_type":"user",
                           "privacy":"public",
                           "liked_by":{
                                   "count":0,
                                   "names":[
design to the control of the control of the control of the control of the control of the control of the control of
 }
 } 
 ]
         }
```
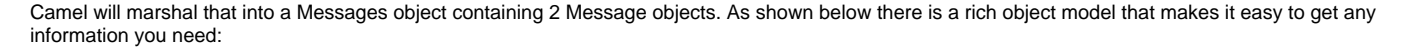

```
Exchange exchange = mock.getExchange() .get(0); Messages messages = exchange.getIn().getBody(Messages.class);
        assertEquals(2, messages.getMessages().size());
        assertEquals("Testing yammer API...", messages.getMessages().get(0).getBody().getPlain());
        assertEquals("(Principal Software Engineer) has #joined the redhat.com network. Take a moment to 
welcome Jonathan.", messages.getMessages().get(1).getBody().getPlain());
```
That said, marshaling this data into POJOs is not free so if you need you can switch back to using pure JSON by adding the useJson=false option to your URI.

## **Creating messages**

To create a new message in the account of the current user, you can use the following URI:

yammer:messages?[options]

The current Camel message body is what will be used to set the text of the Yammer message. The response body will include the new message formatted the same way as when you consume messages (i.e. as a Messages object by default).

Take this route for instance:

```
from("direct:start").to("yammer:messages?
consumerKey=aConsumerKey&consumerSecret=aConsumerSecretKey&accessToken=aAccessToken").to("mock:result");
```
By sending to the direct:start endpoint a "Hi from Camel!" message body:

template.sendBody("direct:start", "Hi from Camel!");

a new message will be created in the current user's account on the server and also this new message will be returned to Camel and converted into a Messages object. Like when consuming messages you can interrogate the Messages object:

```
 Exchange exchange = mock.getExchanges().get(0);
 Messages messages = exchange.getIn().getBody(Messages.class);
 assertEquals(1, messages.getMessages().size());
 assertEquals("Hi from Camel!", messages.getMessages().get(0).getBody().getPlain());
```
#### **Retrieving user relationships**

The camel-yammer component can retrieve user relationships:

yammer:relationships?[options]

#### **URI Options for retrieving relationships**

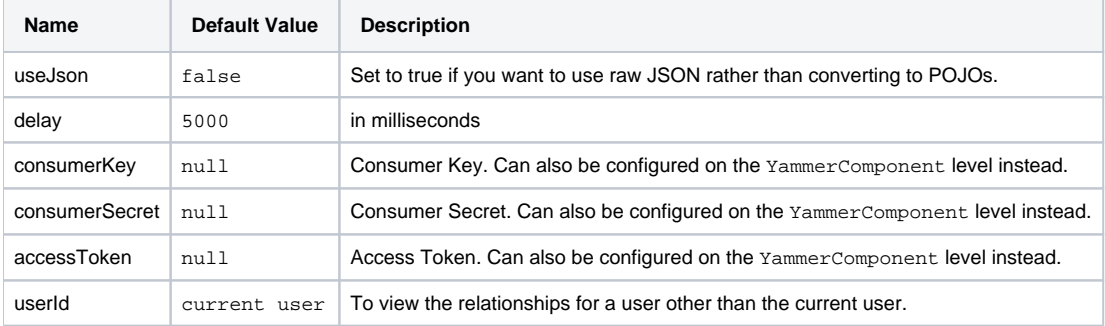

### **Retrieving users**

#### The camel-yammer component provides several endpoints for retrieving users:

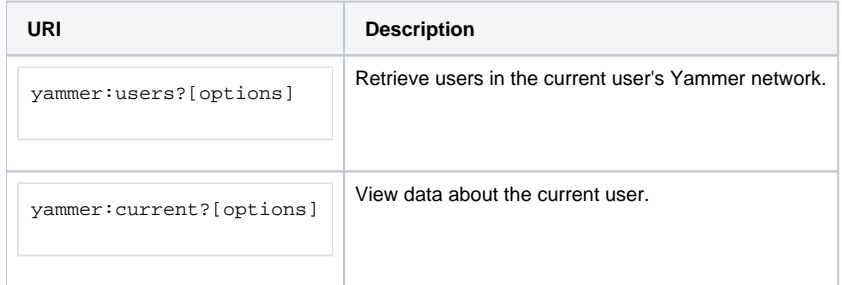

#### **URI Options for retrieving users**

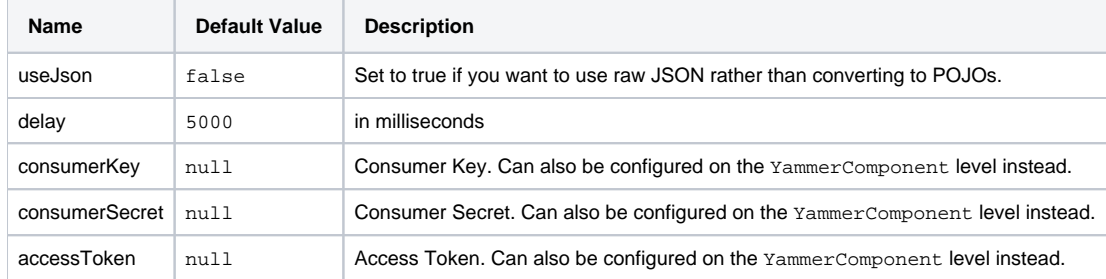

# **Using an enricher**

It is helpful sometimes (or maybe always in the case of users or relationship consumers) to use an enricher pattern rather than a route initiated with one of the polling consumers in camel-yammer. This is because the consumers will fire repeatedly, however often you set the delay for. If you just want to look up a user's data, or grab a message at a point in time, it is better to call that consumer once and then get one with your route.

Lets say you have a route that at some point needs to go out and fetch user data for the current user. Rather than polling for this user over and over again, use the pollEnrich DSL method:

```
from("direct:start").pollEnrich("yammer:current?
consumerKey=aConsumerKey&consumerSecret=aConsumerSecretKey&accessToken=aAccessToken").to("mock:result");
```
This will go out and fetch the current user's User object and set it as the Camel message body.

## **See Also**

- [Configuring Camel](https://cwiki.apache.org/confluence/display/CAMEL/Configuring+Camel)
- [Component](https://cwiki.apache.org/confluence/display/CAMEL/Component)
- [Endpoint](https://cwiki.apache.org/confluence/display/CAMEL/Endpoint)
- **[Getting Started](https://cwiki.apache.org/confluence/display/CAMEL/Getting+Started)**